## **How to Join the Common Read Faculty Resources**

In this organization, you will find resources such as assignments you can integrate into your class.

Click here to watch the tutorial video on how to enroll.

## **Directions**

1. Open Firefox and type the following into your address bar: [blackboard.starkstate.edu](https://blackboard.starkstate.edu/)

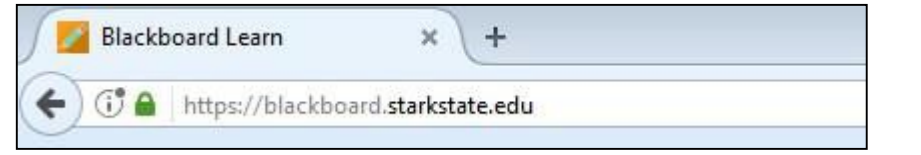

2. Click on the dropdown and click on **Stark State Faculty Login**

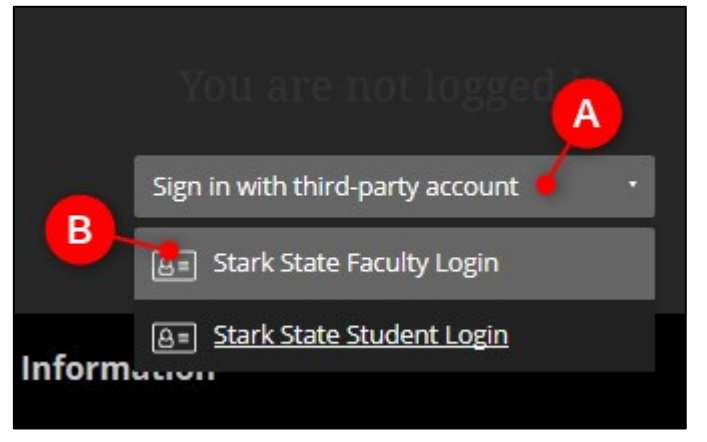

3. Enter your email address and password and click on Sign In.

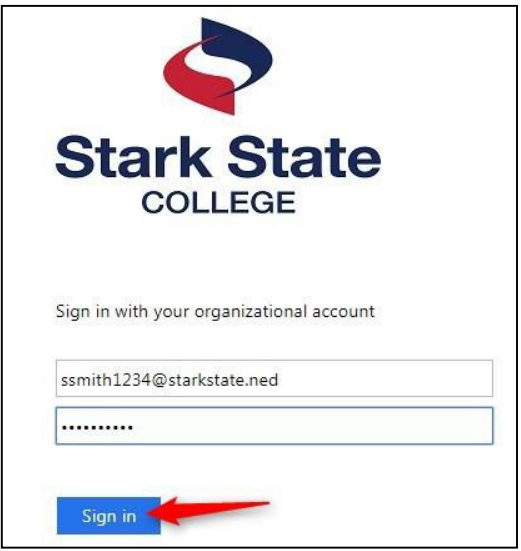

- 4. **Copy** this link: [https://blackboard.starkstate.edu/ultra/organization/\\_24745\\_1](https://blackboard.starkstate.edu/ultra/organization/_24745_1)
- 5. **Paste** the link in the address bar (where you signed into Blackboard) and hit Enter on your keyboard

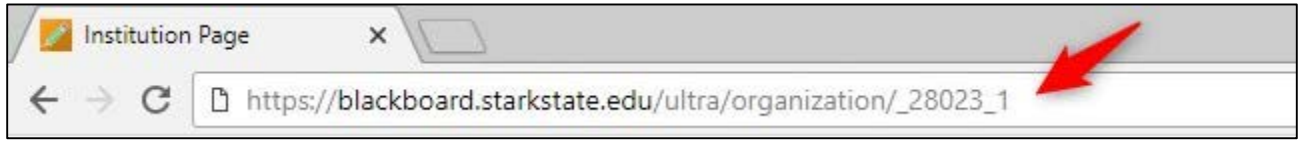

## 6. Click on **+Enroll**

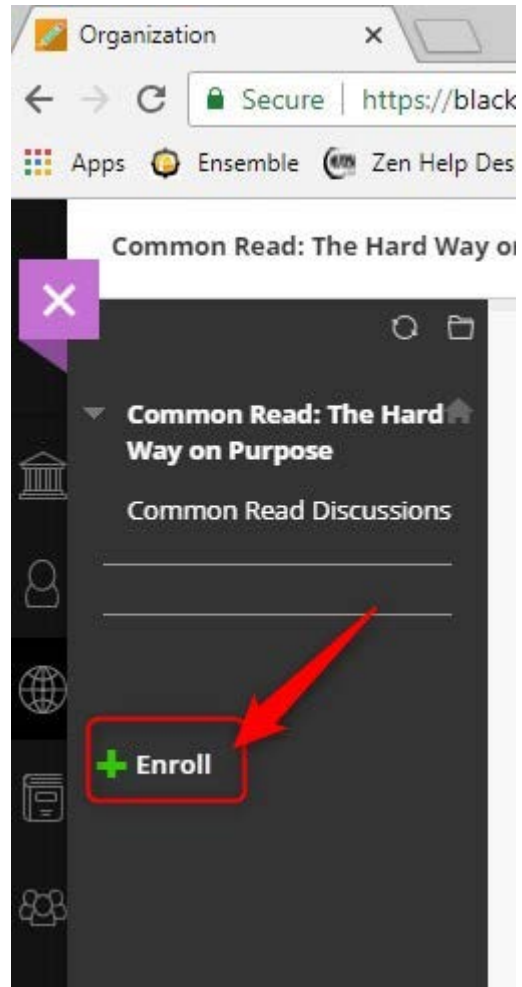

## 7. Click on **Submit**

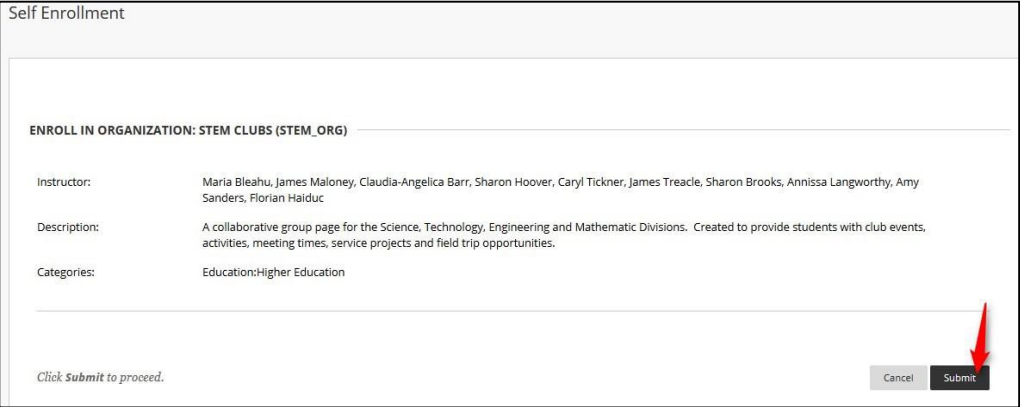

8. Click on **OK**

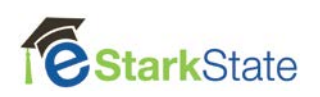

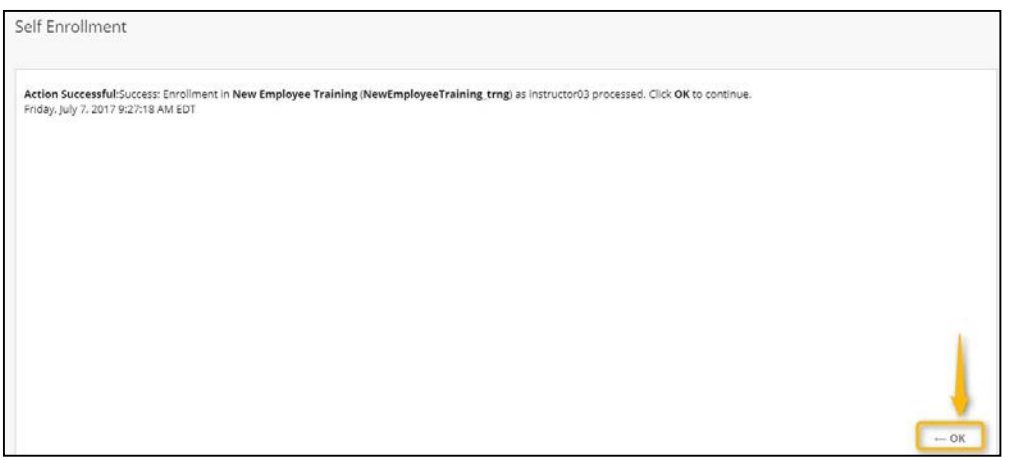

You are now enrolled in the Common Read Faculty Resouces.

To access it in the future you log into Blackboard and click on Organizations.

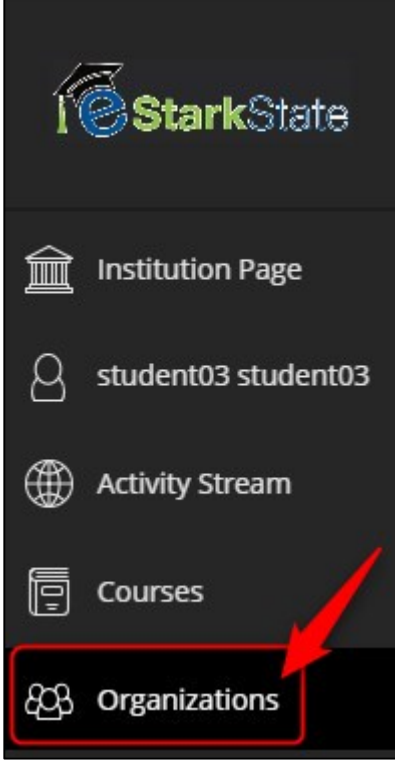

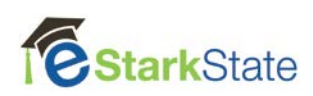